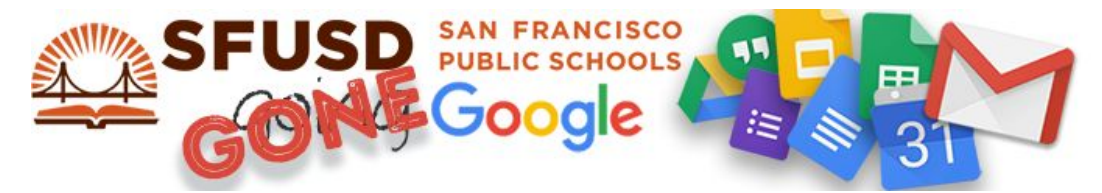

## Get started with your SFUSD Google account

## **Preparation**

1 **Get the Chrome Browser** Google Apps for Education is best experienced in the Google Chrome browser. **Please note that some SFUSD District systems work better on other browsers.**It's okay to have more than one browser open at once. If you do not see Google Chrome in your "Start" menu or on your desktop/dock, go to [bit.ly/chromeDT](http://bit.ly/chromeDT) to download - AND here for your mobile device [bit.ly/chromeMD](http://bit.ly/chromeMD)

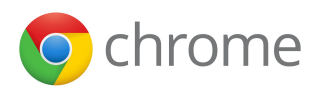

**Mail**

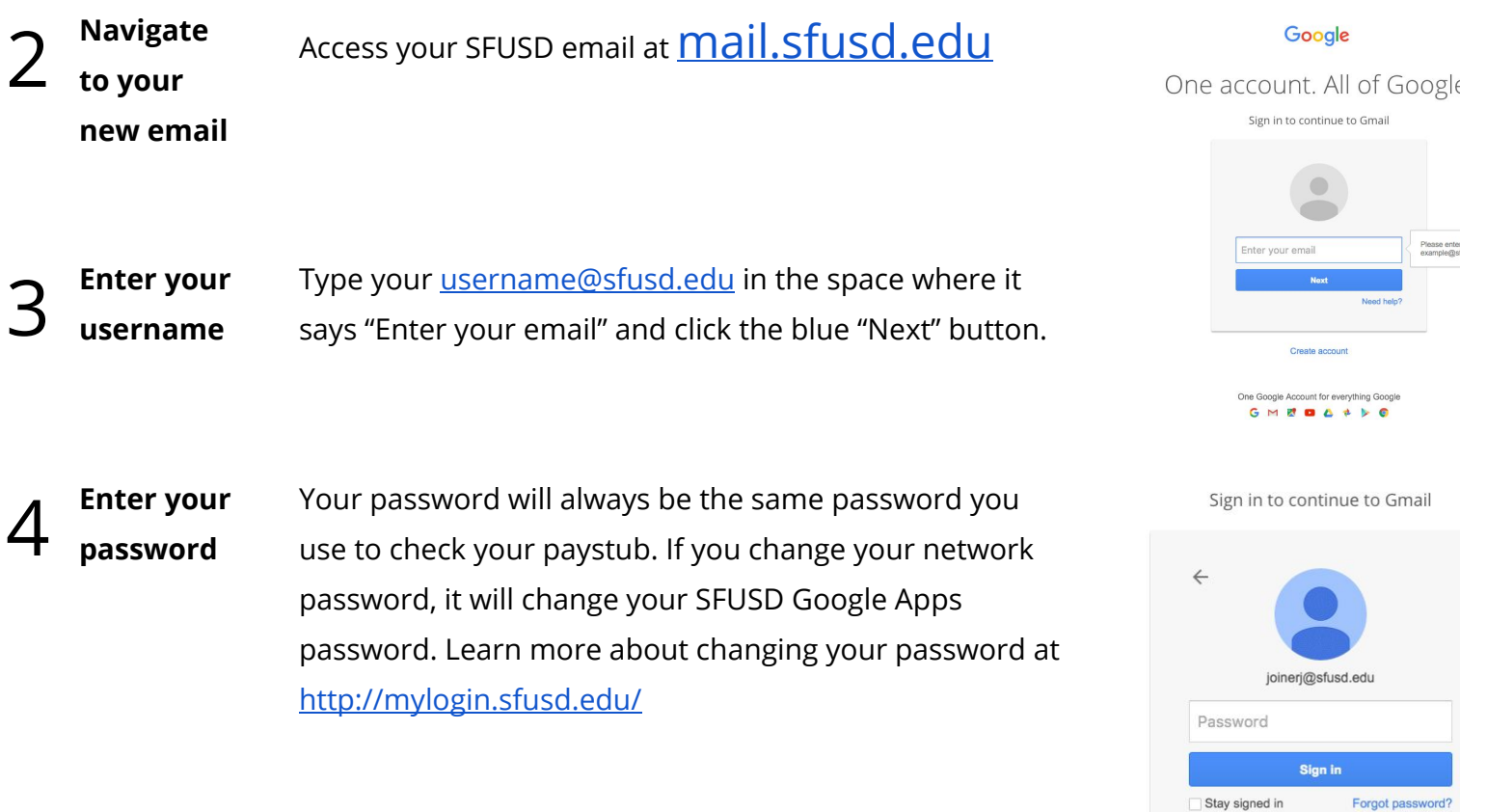

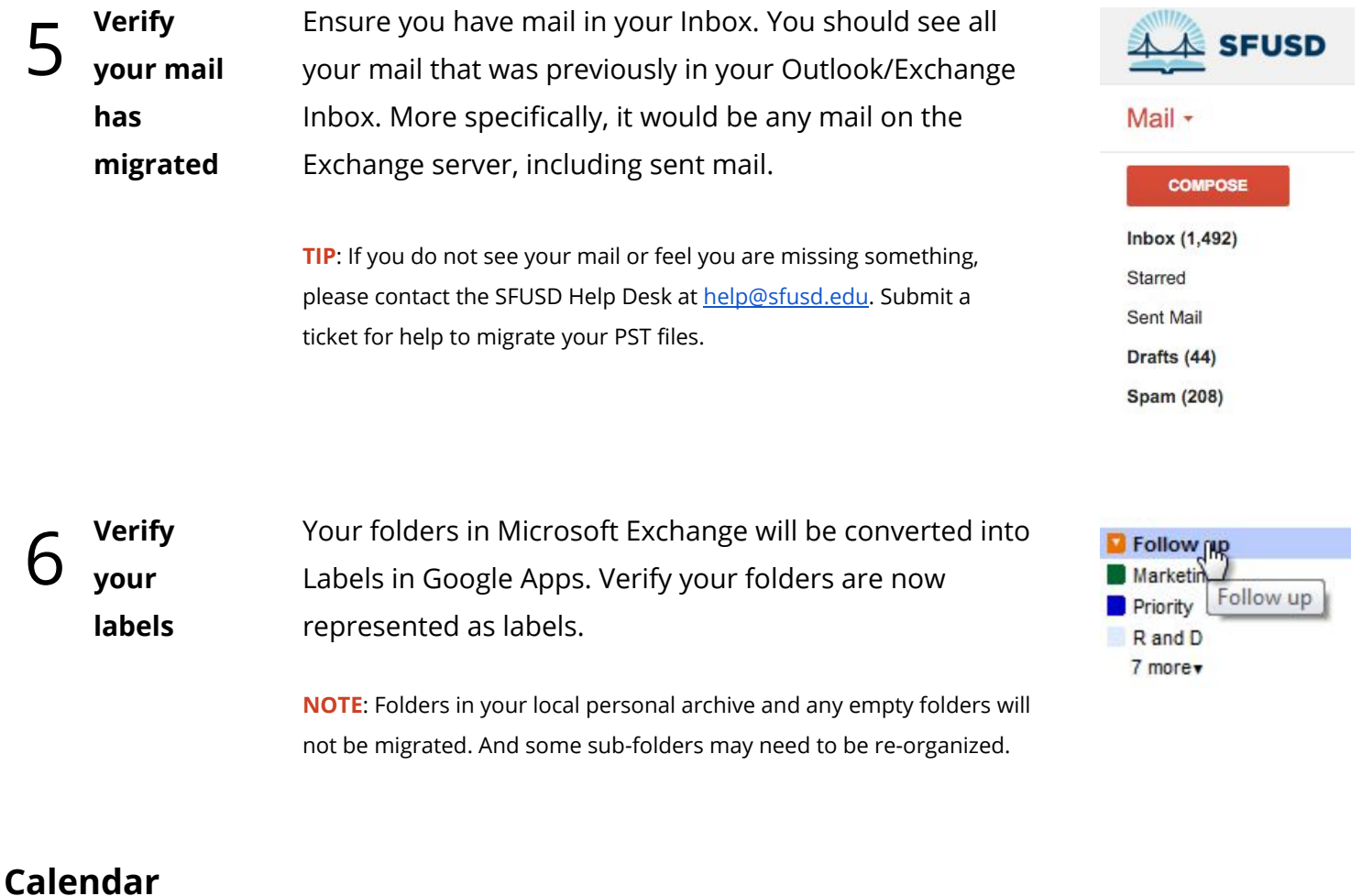

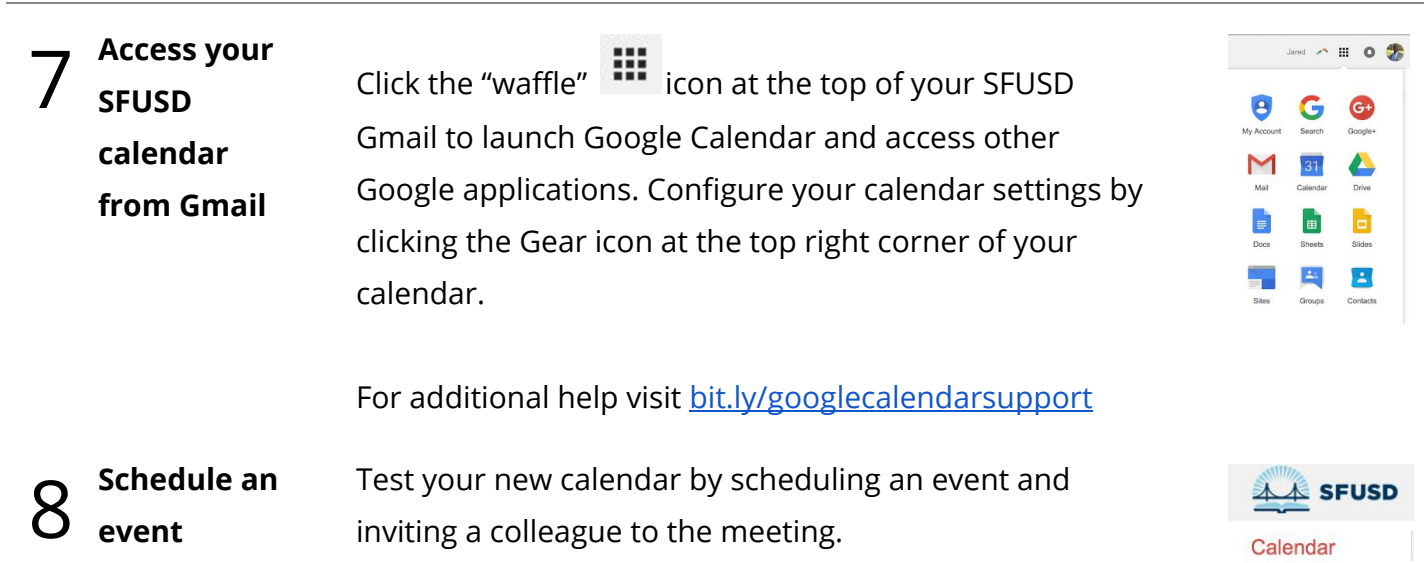

## **Additional Training & Support**

**Synergyse** provides on-demand, self-service virtual training on Google Apps. Check out the Synergyse Training menu in the top right corner any time you use Chrome to access your SFUSD Google Apps account!

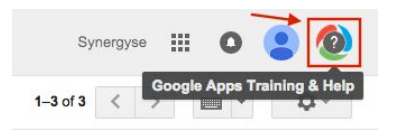

February 2016  $\leftrightarrow$ S M T W T F S

**To learn how to set up your mobile phone and find additional support, visit [google.sfusd.edu.](http://google.sfusd.edu/)**